## **PolyDoc Program of Study – For Graduate Students**

## **Overall Approval Process and Routing**

Students log into PolyDoc using their Bronco credentials and submit their Program of Study(aka master's contract). Your username may appear capitalized, that is ok. Please still type your password case sensitive.

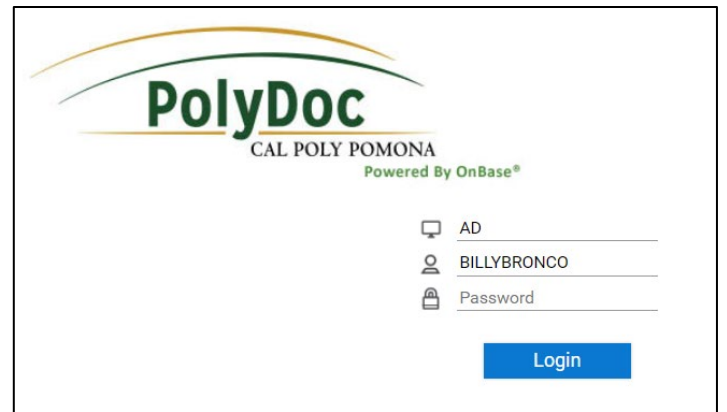

Once you log in, your bronco ID and student information will populate.

- Please select your program from the drop-down menu, and option if applicable.
- For Catalog year, enter the curriculum year for when you are starting your master's program: (e.g., if you begin fall 2021or spring 2022, your catalog year is 2021-2022)
- In the Attachments section, under Program of Study, attach your program of study (pdf version preferred).

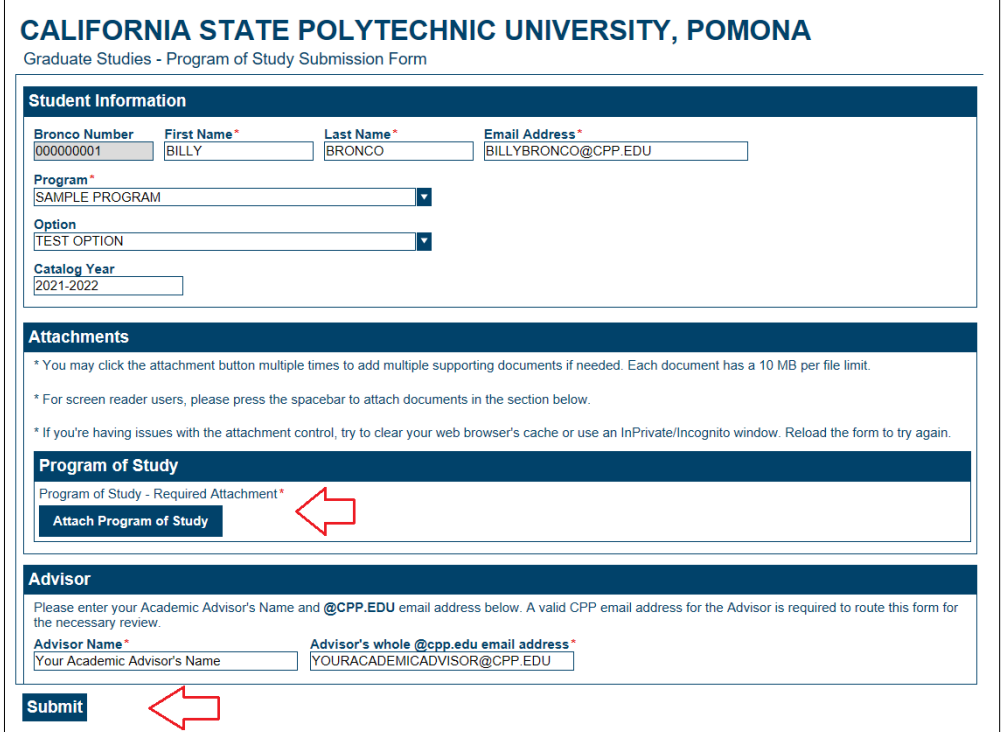

- Students need to manually enter their Academic Advisor's name and correct CPP email. Note that an incorrect email address will prevent the form to be delivered to the right person.
- Students will receive an email receipt after they click on "Submit"
- All programs of study will go to the Academic Advisor for initial approval.
- All programs of study will then get forwarded automatically to the Graduate Coordinator, Department Chair, College Dean, and Graduate Studies for approval based on the student's program.

Levels: Academic Advisor -> Graduate Coordinator -> Department Chair -> College Dean -> Graduate Studies

- Students will receive an email after a final Approved or Denied decision is reached. If approved, a copy of the Program of Study will be attached to the email for the student's personal record. If denied, the student will need to consult with advisor and resubmit.
- Students need to allow time for all parties to review and make a decision.